## UCS نيوكت لاثم ىلع NPIV 2012 Windows I

## المحتويات

المقدمة المتطلبات الأساسية المتطلبات المكونات المستخدمة التكوين الترحيل المباشر الترحيل السريع <mark>التحقق من الترحيل المبا</mark>شر استكشاف الأخطاء وإصلاحها مشاكل مشتركة مبيو معلومات ذات صلة

### المقدمة

يوضح هذا المستند كيفية تكوين المحاكاة الظاهرية لمعرف NPIV Port\_N 2012 Server Windows على نظام الحوسبة الموحدة (UCS (الإصدار 2.1(a2(. باستخدام هذه الميزة، يمكن للجهاز الظاهري (VM (الذي يعمل على خادم مشاركة مهايئ واحد، ولا يزال لديه وصول مستقل إلى وحدة التخزين المحمية الخاصة به.

## المتطلبات الأساسية

#### المتطلبات

توصي Cisco بأن تكون لديك معرفة بالمواضيع التالية:

- برنامج تشغيل وحدة تحكم واجهة الشبكة (fNIC) ل Windows Fabric Network Interface Controller المتوافقة مع برنامج UCSM (Manager UCS(، الإصدار 2.1(2)
	- صورة البرنامج الثابت لبطاقة الواجهة الظاهرية (UCSM) VIC الإصدار 2.1(2)
	- UCSM الإصدار 2.1(2) على Interconnect Fabric/وحدات الإدخال/الإخراج (IOMs(
		- ضيوف برنامج 2012 V-Hyper و 2012 Windows

#### المكونات المستخدمة

تستند المعلومات الواردة في هذا المستند إلى إصدارات البرامج والمكونات المادية التالية:

- 3.0 الإصدار ،Hyper-V ●
- نظام التشغيل 2012 Server Windows
	- تخزين NetApp
- هيكل UCS ومنافذ ربط البنية والخوادم من السلسلة B
	- سلسلة مبدلات 5000 Nexus Cisco

```
تم إنشاء المعلومات الواردة في هذا المستند من الأجهزة الموجودة في بيئة معملية خاصة. بدأت جميع الأجهزة
المُستخدمة في هذا المستند بتكوين ممسوح (افتراضي). إذا كانت شبكتك مباشرة، فتأكد من فهمك للتأثير المحتمل لأي
                                                                                                       أمر.
```
## التكوين

:NPIV شكلت steps in order to هذا أتمت

من منظور UCS، يجب عليك تكوين ملف تعريف الخدمة الخاص بك باستخدام مهايئي ناقل مضيف (vHBA) 1. ظاهريين، أحدهما لكل بنية. تعرض هذه الصورة بطاقات vHBAs لملف تعريف خدمة واحد. يمكنك ربط أسماء المنافذ العالمية (WWPN (بملف تعريف الخدمة في الإخراج الذي يتم عرضه لاحقا في المستند. ملاحظة: عند إستخدام وحدات التخزين على شبكة منطقة التخزين (SAN (لتمهيد الأجهزة المضيفة التي تعمل ببرنامج Hyper-V، **يوصى بشدة** باستخدام مجموعة منفصلة من مهايئات الناقل المضيف (HBA) لحركة مرور الأجهزة الافتراضية (VM (وتمهيد الأجهزة. يوضح هذا المثال تكوين أساسي باستخدام مهايئات الناقل المضيف .(vHBA)

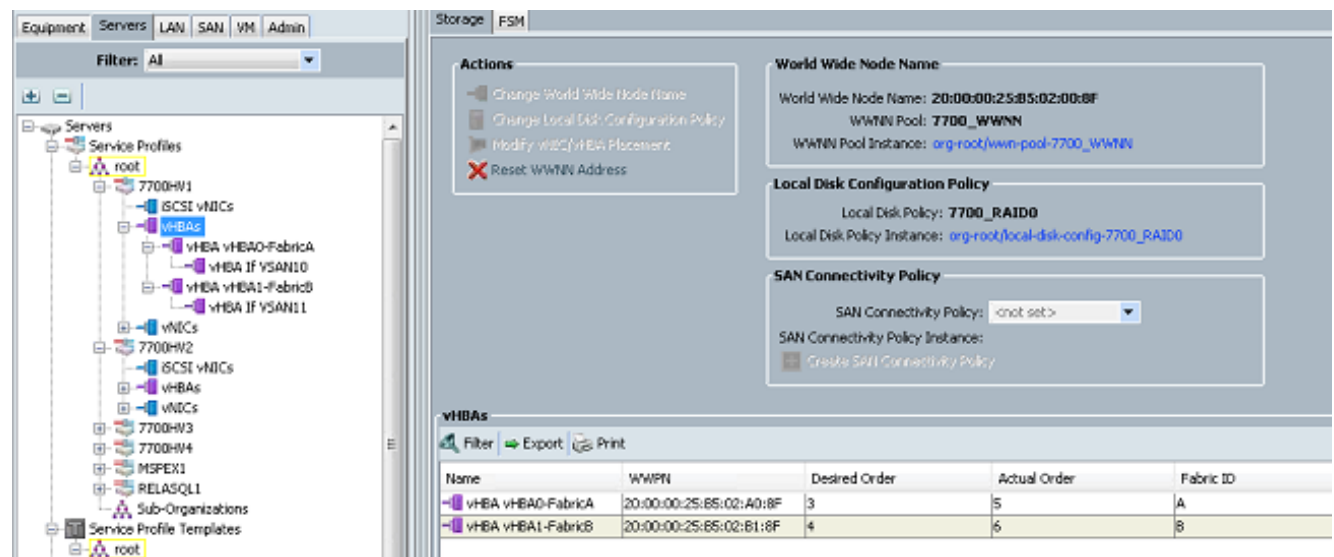

2. تمتع بتكوين شبكة منطقة التخزين الظاهرية (VSAN) من برنامج Hyper-V Manager. انت ينبغي خلقت إثنان VSANs، واحد ل كل بناء. عندما تقوم بإنشاء شبكة VSAN في الأجهزة المضيفة الأخرى لبرنامج V-Hyper، فتأكد من إستخدام نفس الأسماء، وإلا، فإن الترحيل المباشر لا يعمل. انقر فوق المضيف، ثم انقر فوق برنامج

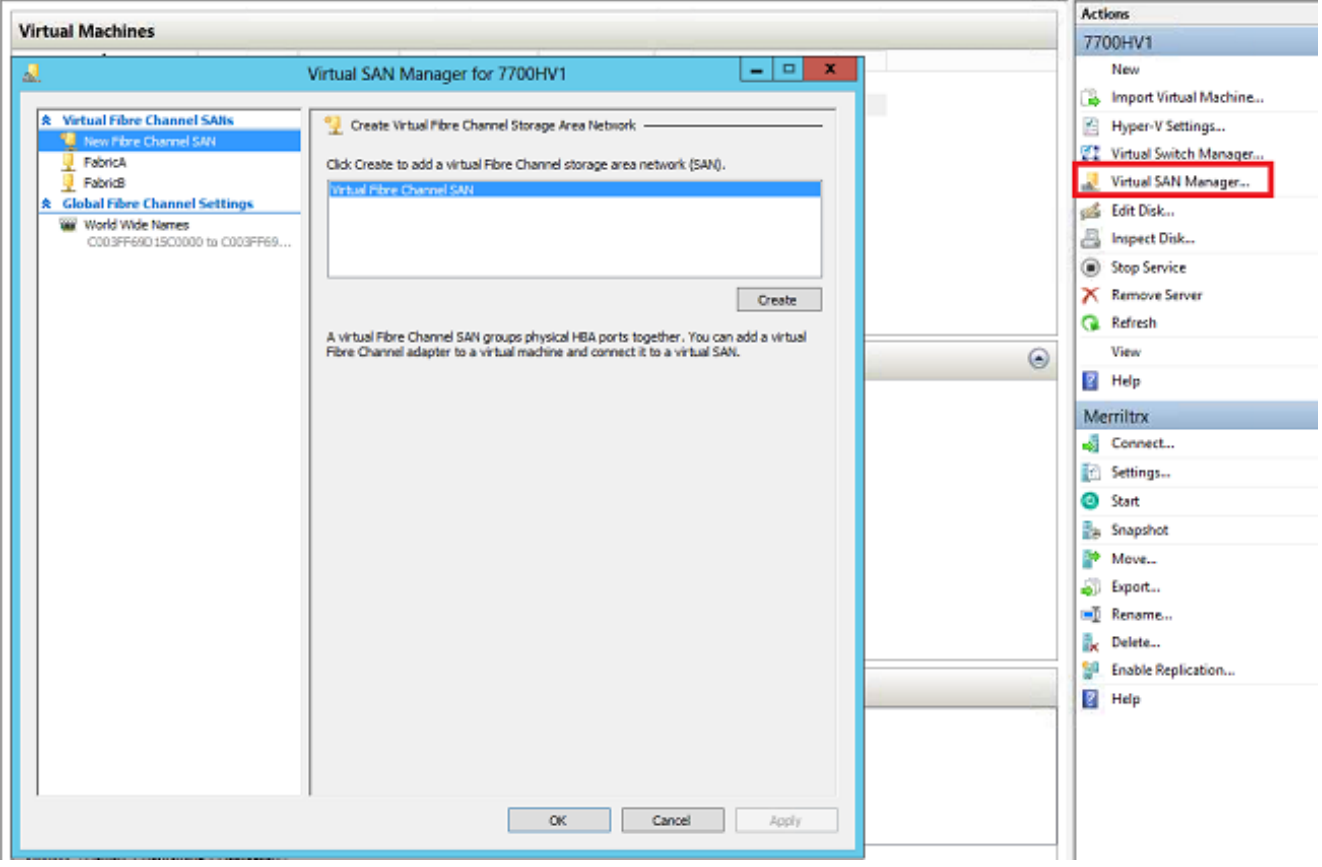

قم بإنشاء شبكة تخزين (SAN (لقناة ليفية جديدة تسمى FabricA، وحدد اسم العقدة الواسعة العالمية .vHBA0-FabricA الذي يتوافق مع vHBA0-FabricA. .3

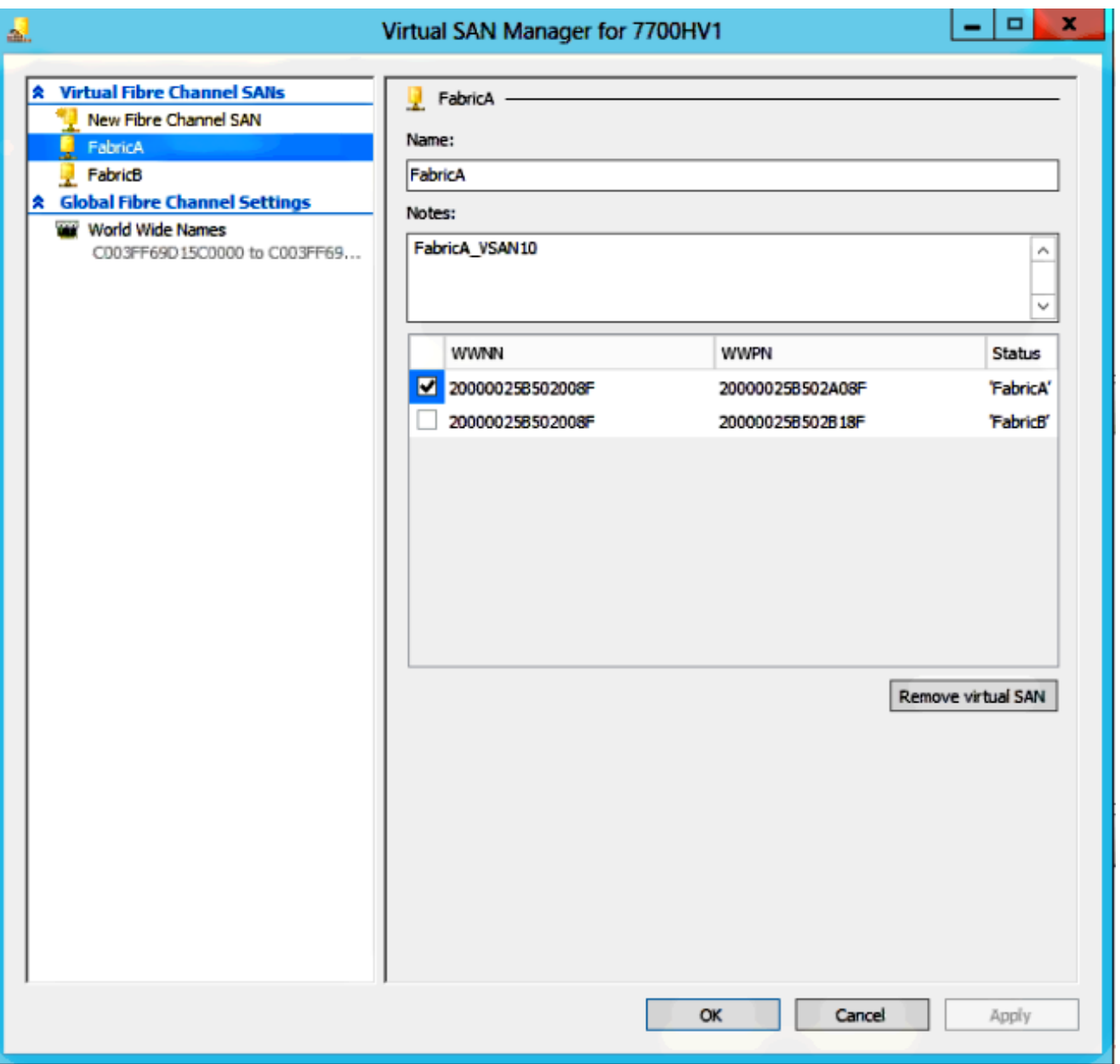

إضافة FabricB، وتحديد WPN/WWNN الذي يتوافق مع FabricB1-vHBA. .4

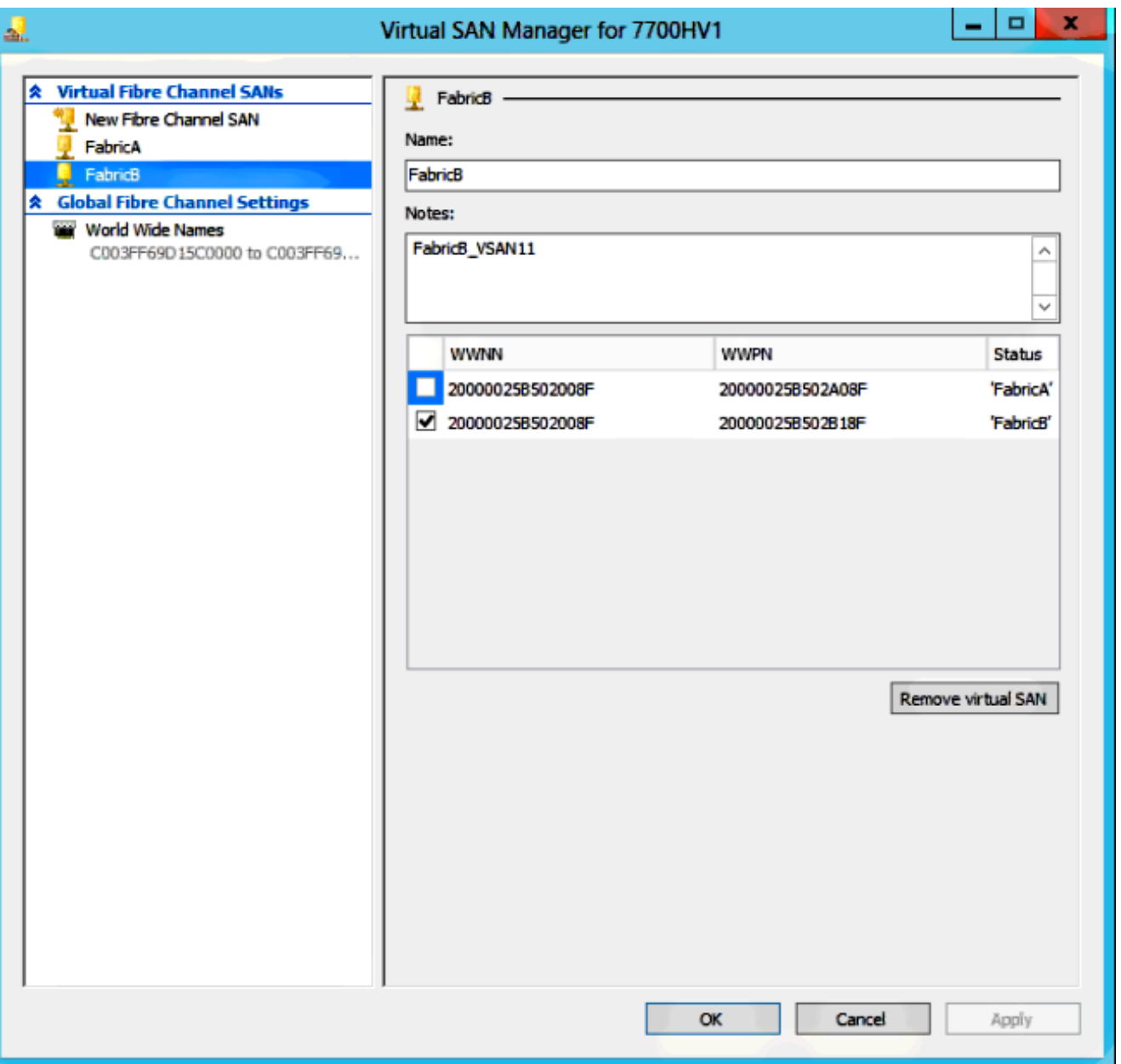

قم بتكوين الإعدادات ل VM 2012 Server Windows، وأضف مهايئين للقنوات الليفية. مع إيقاف تشغيل الجهاز الظاهري (VM(، انقر بزر الماوس الأيمن واختر الإعدادات. ويتم القيام بذلك باستخدام "إدارة مجموعات تجاوز الفشل" لأن هذه الأجهزة المضيفة هي جزء من نظام مجموعة. .5

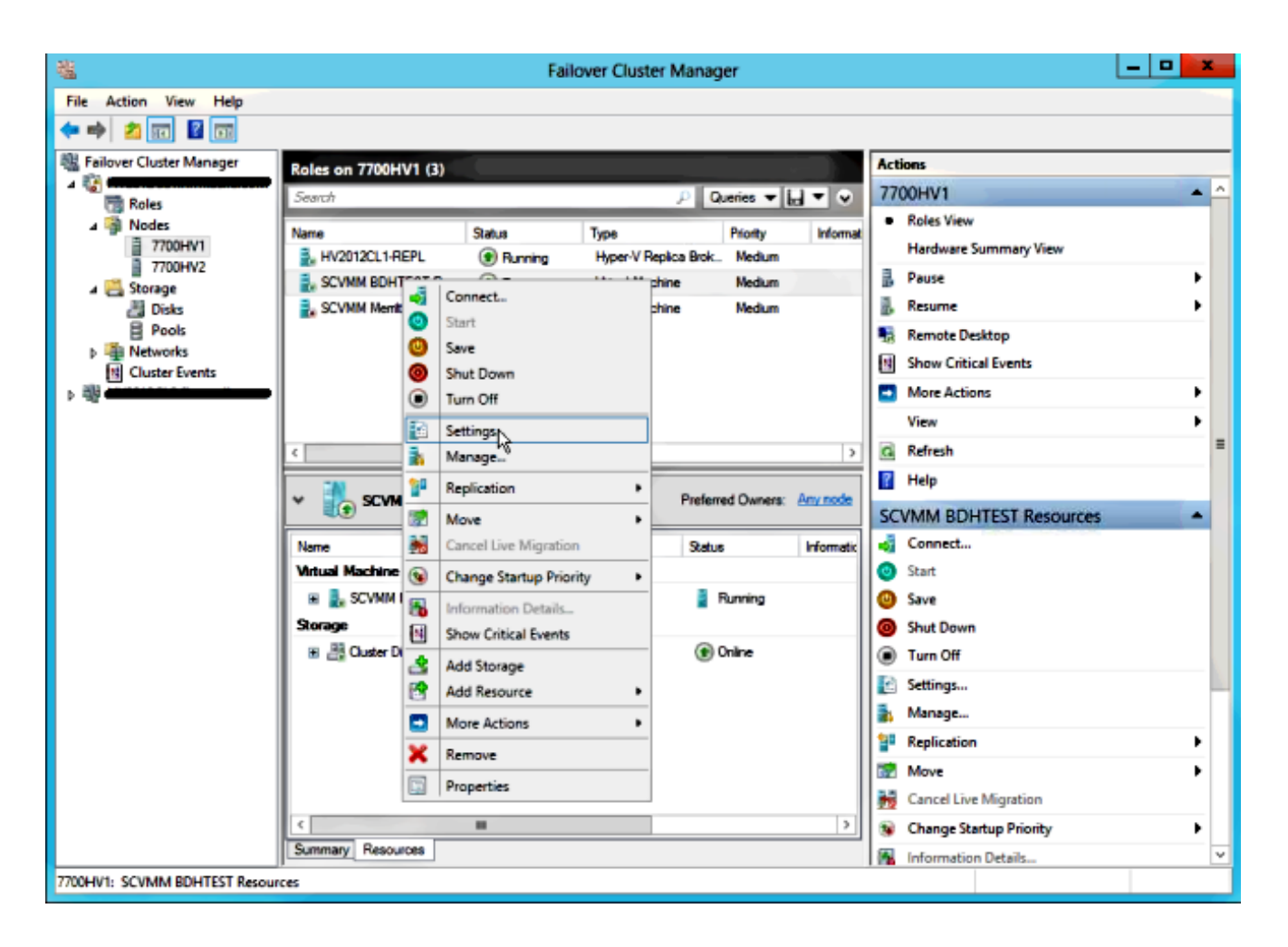

انقر على **إضافة جهاز**، ثم حدد **مهايئ قناة ليفية**، ثم انقر على **إضافة**.

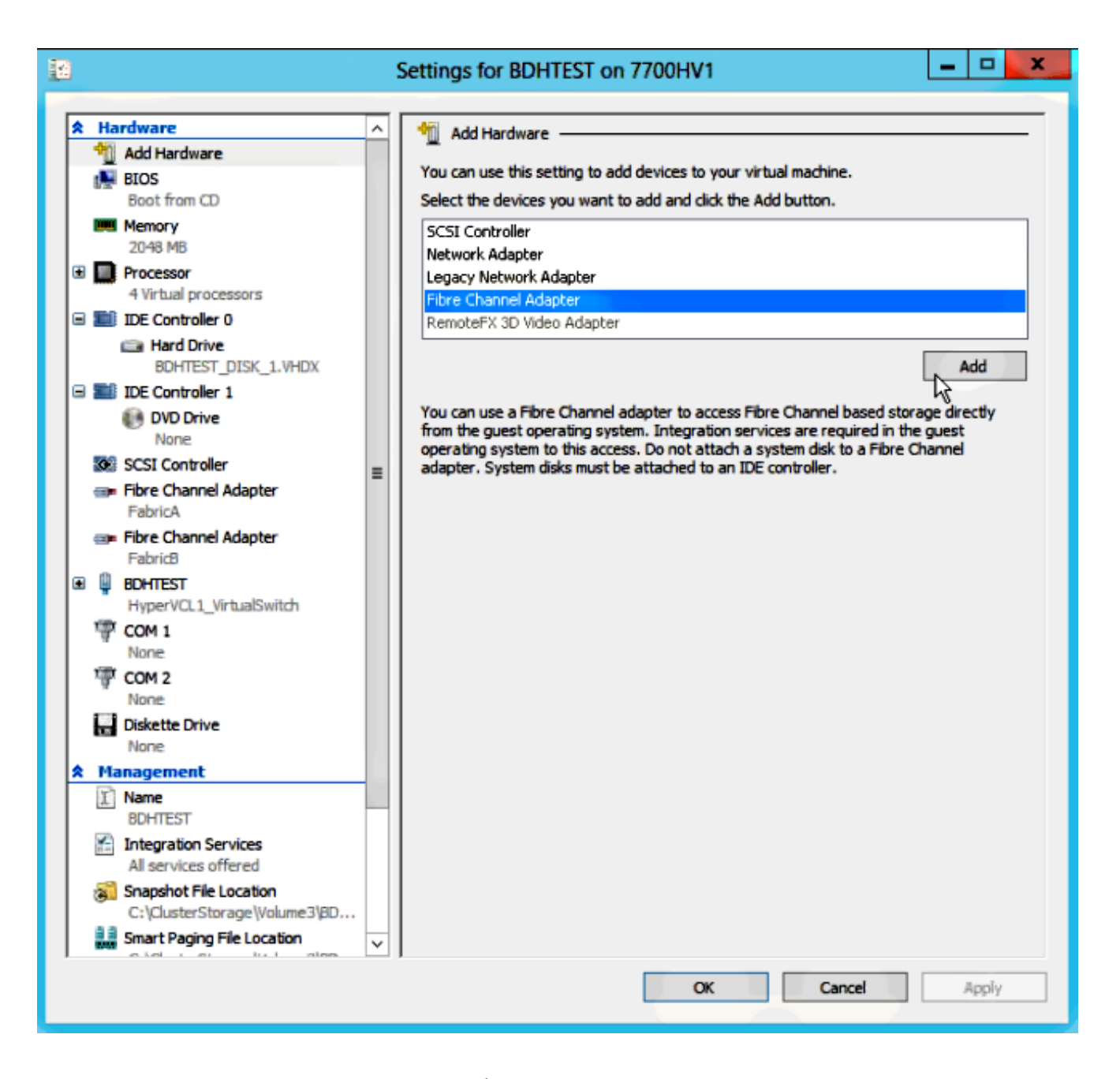

حدد شبكة منطقة تخزين (SAN) افتراضية FabricA للمهايئ الأول وشبكة منطقة تخزين (SAN) افتراضية FabricB للمهايئ الثاني. .7

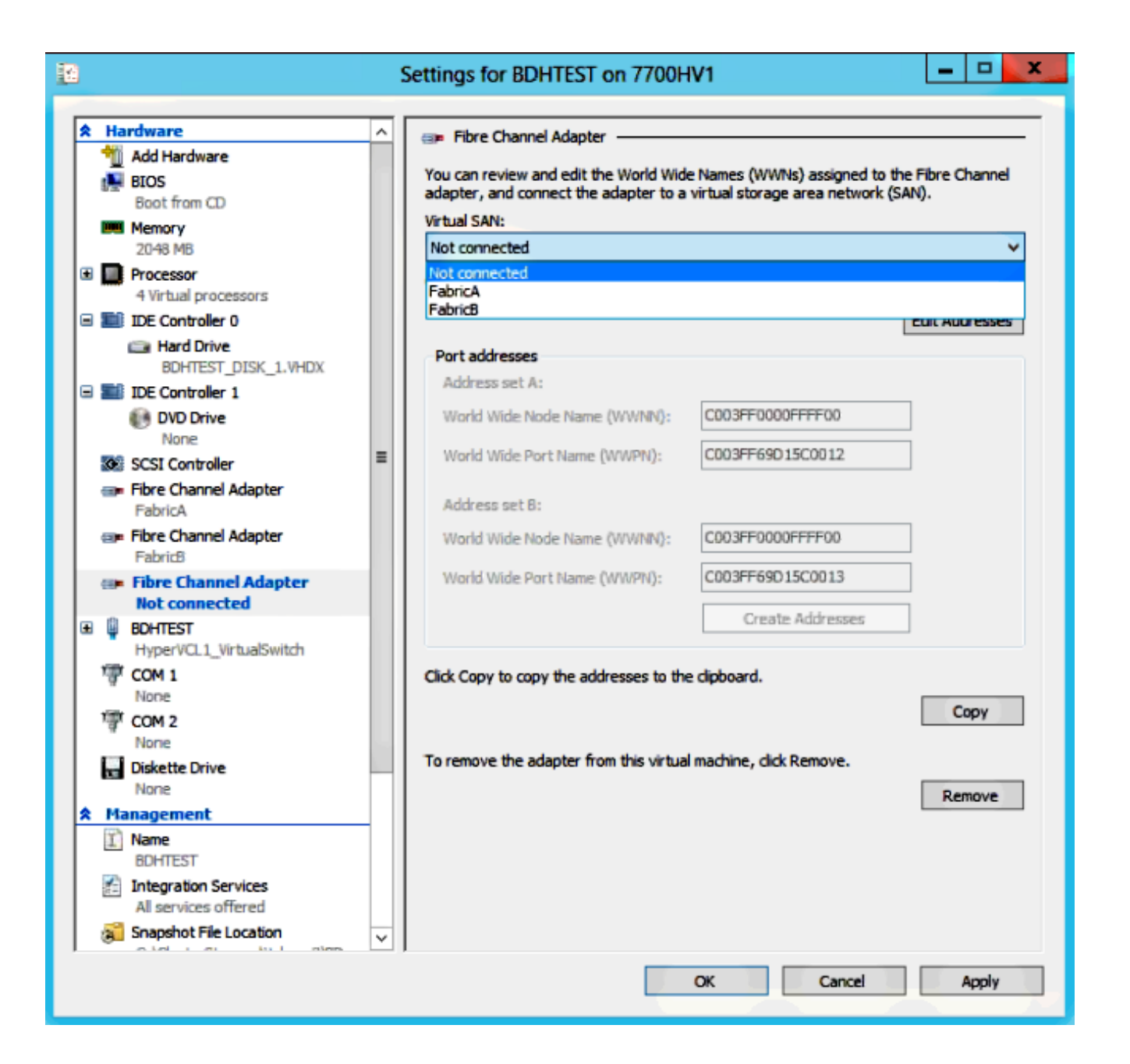

تظهر هذه الصور كلا من المهايئات وشبكات WPNs/WWNN المقابلة لها.

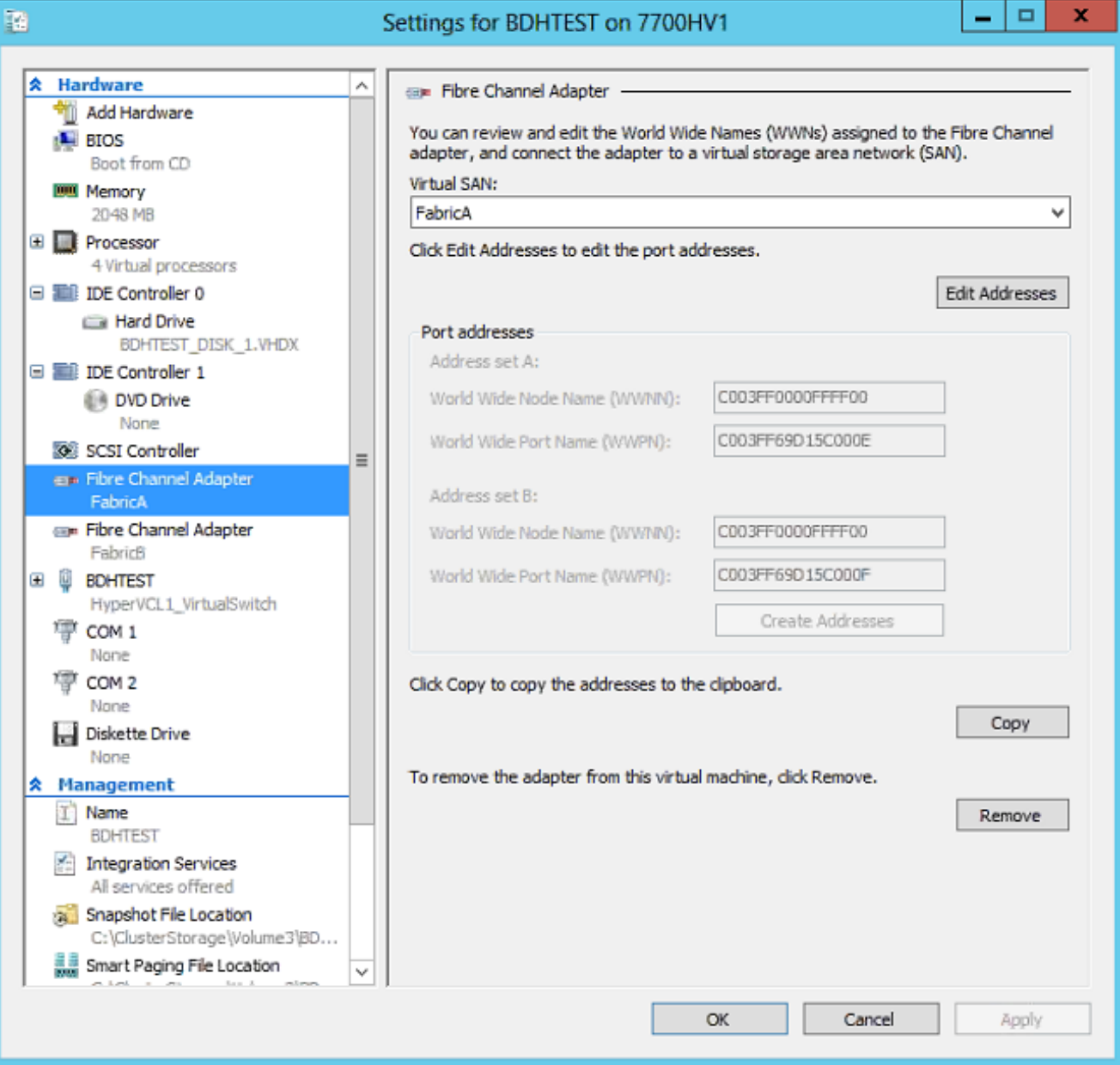

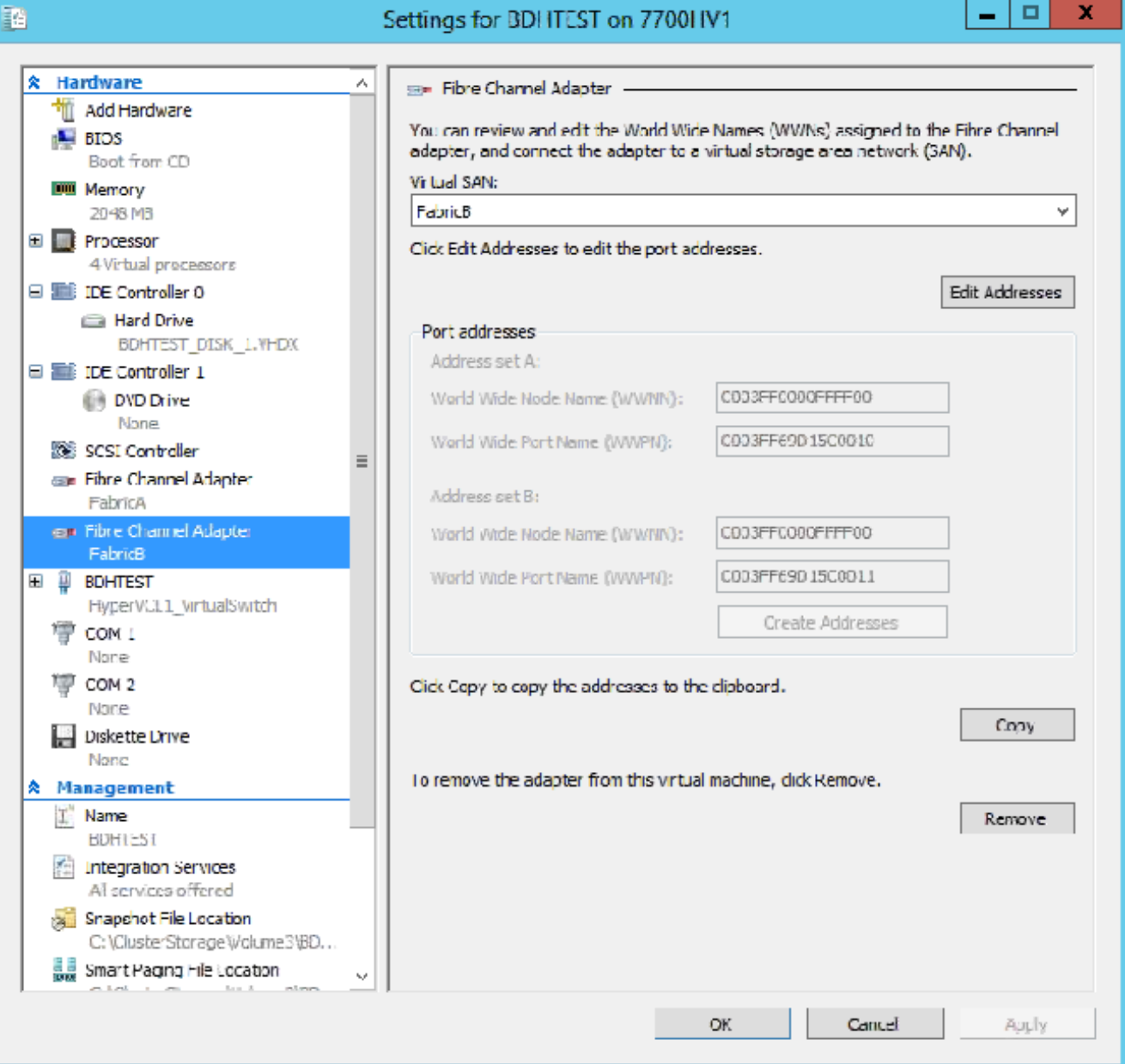

إضافة تقسيم المناطق على محولات k5 Nexus.

هنا مثال على كيف يمكن أن يبدو محول Series 5000 Nexus) لا يتم عرض تقسيم WPN ل vHBAs UCS(:

Zoning for HYVERTEST Fabric A ! fcalias name HYPERVTEST vsan 10 member pwwn c0:03:ff:69:d1:5c:00:0e member pwwn c0:03:ff:69:d1:5c:00:0f zone name HYPERVTEST\_to\_NetApp1 vsan 10 Member fcalias HYPERVTEST Member fcalias NetApp1 zoneset name HyperVZoneset1 vsan 10 member HYPERVTEST\_to\_NetApp1

zoneset activate name HyperVZoneset1 vsan 10

.8

```
Zoning for HYPERVTEST Fabric B!
             fcalias name HYPERVTEST vsan 11
        member pwwn c0:03:ff:69:d1:5c:00:10
         member pwwn c0:03:ff:69:d1:5c:00:11
     zone name HYPERVTEST_to_NetApp2 vsan 11
                   Member fcalias HYPERVTEST
                      Member fcalias NetApp2
         zoneset name HypervZoneset2 vsan 11
               member HYPERVTEST_to_NetApp2
zoneset activate name HyperVZoneset2 vsan 11
```
.9 قم بإضافة شبكات WPN إلى NetApp للتأكد من إمكانية الوصول إلى أرقام الوحدات المنطقية (LUNs(.

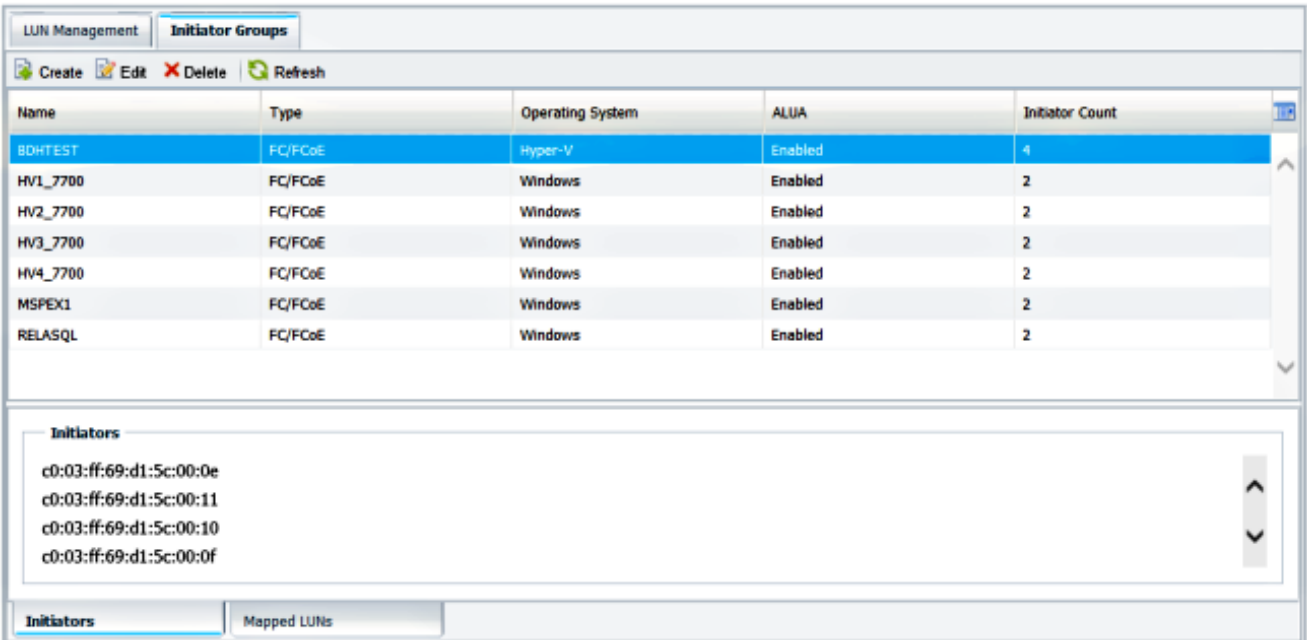

# الترحيل المباشر

يحتوي كل مهايئ VM على مجموعتين من WWPN/WWNN. يستخدم هذا البرنامج من قبل برنامج V-Hyper أثناء الترحيل المباشر. تظهر هذه الصورة كيفية إستخدام كل شبكة من شبكات WPN أثناء الترحيل المباشر.

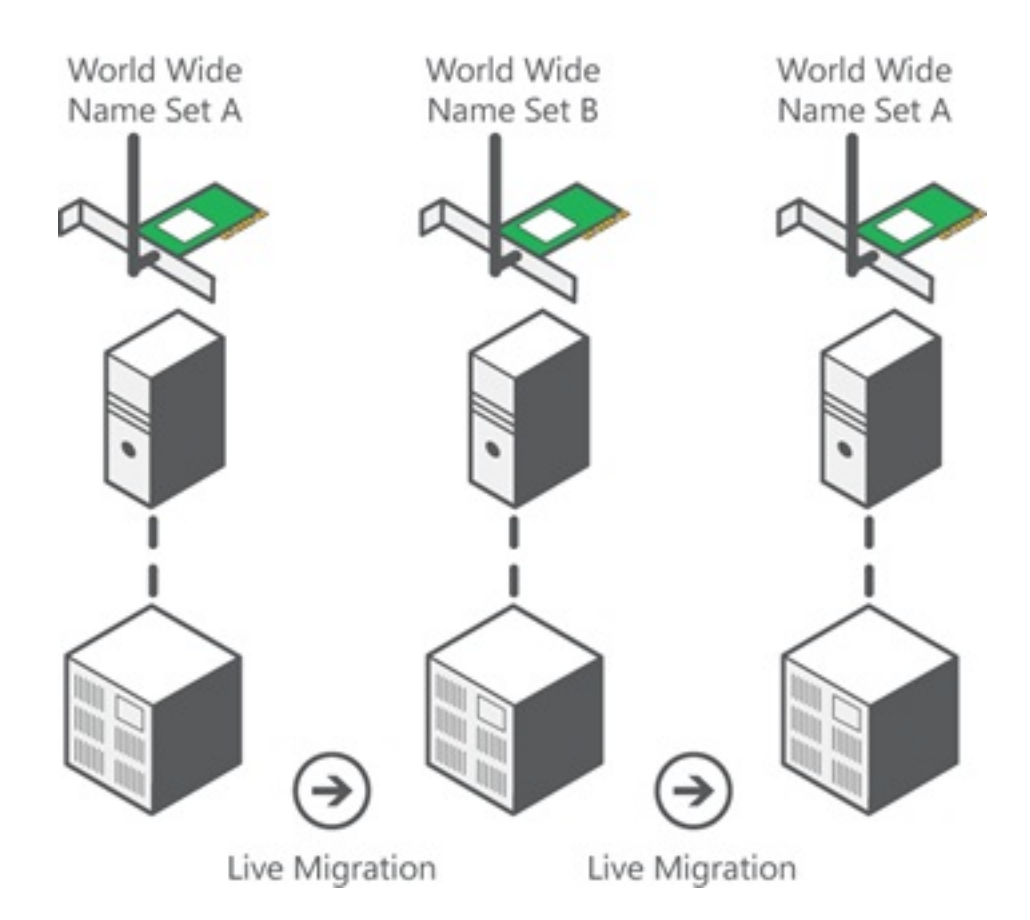

المصدر: [نظرة عامة على تقنية القنوات الليفية الافتراضية التي تعمل ببرنامج V-Hyper](http://technet.microsoft.com/en-us/library/hh831413.aspx)

من المهم ملاحظة أن هناك لحظة من التداخل يتم فيها تسجيل دخول كل من شبكات WPN إلى البنية .

وهذا يضمن العمل المستمر على التخزين دون انقطاع، حتى في حالة فشل الترحيل.

يظهر قسم ا**لتحقق من الترحيل المباشر** قاعدة البيانات الحالية أثناء عملية الترحيل المباشر بحيث يمكنك رؤية كل من شبكات WPN الخاصة بالمحول أثناء العملية.

# الترحيل السريع

بخلاف الترحيل المباشر، تؤدي الترحيل السريع إلى إيقاف تشغيل الأجهزة الافتراضية التي تم نقلها مؤقتا .

ولهذا السبب، لا يوجد سبب لتسجيل الدخول إلى كلا شبكتي WPN من مجموعة. وبدلا من ذلك، يمكن أن يقوم VM بتسجيل الخروج من عقدة واحدة وتسجيل الدخول من عقدة جديدة.

# التحقق من الترحيل المباشر

في حالة تكوين كل شيء بشكل صحيح، يجب أن ترى إدخال تدفق في قاعدة بيانات flogi لمهايئات الناقل المضيف (HBA (الخاصة بنظام التشغيل UCS ومهايئات القناة الليفية VM.

#### NEXUS1# **show flogi database**

--------------------------------------------------------------------------------

Interface VSAN FCID Port Name Node Name

fc1/31 10 0x930001 50:0a:09:83:8d:80:b7:ae 50:0a:09:80:8d:80:b7:ae fc1/32 10 0x930000 50:0a:09:84:9d:80:b7:ae 50:0a:09:80:8d:80:b7:ae San-po31 10 0x930002 24:1f:54:7f:ee:57:1d:c0 20:0a:54:7f:ee:57:1d:c1 San-po31 10 0x930003 20:00:00:25:b5:02:a0:8f 20:00:00:25:b5:02:00:8f <vHBA0-FabricA San-po31 10 0x930004 20:00:00:25:b5:02:a0:9f 20:00:00:25:b5:02:00:9f San-po31 10 0x930005 20:00:00:25:b5:02:a0:6f 20:00:00:25:b5:02:00:6f San-po31 10 0x930006 20:00:00:25:b5:02:a0:7f 20:00:00:25:b5:02:00:7f San-po31 10 0x930007 20:00:00:25:b5:02:a0:4f 20:00:00:25:b5:02:00:4f San-po31 10 0x930008 20:00:00:25:b5:02:a0:5f 20:00:00:25:b5:02:00:5f San-po31 10 0x930009 c0:03:ff:69:d1:5c:00:0e c0:03:ff:00:00:ff:ff:00 <Set A for Adapter FabricA

--------------------------------------------------------------------------------

#### NEXUS2# **show flogi database**

-------------------------------------------------------------------------------- Interface VSAN FCID Port Name Node Name  $-+++++$ fc1/31 11 0x9f0001 50:0a:09:84:8d:80:b7:ae 50:0a:09:80:8d:80:b7:ae fc1/32 11 0x9f0000 50:0a:09:83:9d:80:b7:ae 50:0a:09:80:8d:80:b7:ae San-po32 11 0x9f0002 24:20:54:7f:ee:57:1a:80 20:0b:54:7f:ee:57:1a:81 San-po32 11 0x9f0003 20:00:00:25:b5:02:b1:8f 20:00:00:25:b5:02:00:8f <vHBA1-FabricB San-po32 11 0x9f0004 20:00:00:25:b5:02:b1:9f 20:00:00:25:b5:02:00:9f San-po32 11 0x9f0005 20:00:00:25:b5:02:b1:6f 20:00:00:25:b5:02:00:6f San-po32 11 0x9f0006 20:00:00:25:b5:02:b1:7f 20:00:00:25:b5:02:00:7f San-po32 11 0x9f0007 20:00:00:25:b5:02:b1:4f 20:00:00:25:b5:02:00:4f San-po32 11 0x9f0008 20:00:00:25:b5:02:b1:5f 20:00:00:25:b5:02:00:5f San-po32 11 0x9f000b c0:03:ff:69:d1:5c:00:10 c0:03:ff:00:00:ff:ff:00 <Set A for Adapter FabricB

لعرض وحدة LUN، افتح "إدارة الأقراص" في برنامج VM Guest، وأدخل الأمر disk reset . إذا ظهرت وحدة LUN مرتين، فلن يتم تمكين الإدخال/الإخراج متعدد المسارات (MPIO(.

أثناء الترحيل المباشر، يجب أن ترى WPN لكل من مجموعة العناوين A ومجموعة العناوين B في كل من المحولات.

NEXUS1# **show flogi database** -------------------------------------------------------------------------------- Interface VSAN FCID Port Name Node Name ------------------------------------------------------------------------------- fc1/31 10 0x930001 50:0a:09:83:8d:80:b7:ae 50:0a:09:80:8d:80:b7:ae fc1/32 10 0x930000 50:0a:09:84:9d:80:b7:ae 50:0a:09:80:8d:80:b7:ae San-po31 10 0x930002 24:1f:54:7f:ee:57:1d:c0 20:0a:54:7f:ee:57:1d:c1 San-po31 10 0x930003 20:00:00:25:b5:02:a0:8f 20:00:00:25:b5:02:00:8f San-po31 10 0x930004 20:00:00:25:b5:02:a0:9f 20:00:00:25:b5:02:00:9f San-po31 10 0x930005 20:00:00:25:b5:02:a0:6f 20:00:00:25:b5:02:00:6f San-po31 10 0x930006 20:00:00:25:b5:02:a0:7f 20:00:00:25:b5:02:00:7f San-po31 10 0x930007 20:00:00:25:b5:02:a0:4f 20:00:00:25:b5:02:00:4f San-po31 10 0x930008 20:00:00:25:b5:02:a0:5f 20:00:00:25:b5:02:00:5f San-po31 10 0x930009 c0:03:ff:69:d1:5c:00:0e c0:03:ff:00:00:ff:ff:00 <Address Set A San-po31 10 0x93000a c0:03:ff:69:d1:5c:00:0f c0:03:ff:00:00:ff:ff:00 <Address Set B NEXUS2# **show flogi database** -------------------------------------------------------------------------------- Interface VSAN FCID Port Name Node Name

------------------------------------------------------------------------------- fc1/31 11 0x9f0001 50:0a:09:84:8d:80:b7:ae 50:0a:09:80:8d:80:b7:ae fc1/32 11 0x9f0000 50:0a:09:83:9d:80:b7:ae 50:0a:09:80:8d:80:b7:ae San-po32 11 0x9f0002 24:20:54:7f:ee:57:1a:80 20:0b:54:7f:ee:57:1a:81 San-po32 11 0x9f0003 20:00:00:25:b5:02:b1:8f 20:00:00:25:b5:02:00:8f San-po32 11 0x9f0004 20:00:00:25:b5:02:b1:9f 20:00:00:25:b5:02:00:9f San-po32 11 0x9f0005 20:00:00:25:b5:02:b1:6f 20:00:00:25:b5:02:00:6f San-po32 11 0x9f0006 20:00:00:25:b5:02:b1:7f 20:00:00:25:b5:02:00:7f

# استكشاف الأخطاء وإصلاحها

يوفر هذا القسم معلومات يمكنك إستخدامها لاستكشاف أخطاء التكوين وإصلاحها.

#### مشاكل مشتركة

لا يدعم الجهاز أو برنامج التشغيل عروض رسائل القنوات الليفية الظاهرية أسفل عمود الحالة الخاص بشبكة ● منطقة التخزين (SAN) عبر القنوات الليفية الظاهرية في برنامج Hyper-V Manager > برنامج إدارة شبكة منطقة التخزين (SAN (الظاهري عندما لا يكون برنامج تشغيل برنامج تشغيل FNIC لنظام التشغيل Microsoft 2012 Windows بالإصدار الصحيح. تحقق من إصدار برنامج تشغيل FNIC الحالي بالانتقال إلى Device Manager) إدارة الأجهزة) > وحدات التحكم في التخزين > المنفذ المصغر لمنفذ تخزين FCoE من VIC Cisco > **خصائص > برنامج التشغيل**. أستخدم <u>[مصفوفة قابلية التشغيل البيني ل UCS](//www.cisco.com/web/techdoc/ucs/interoperability/matrix/matrix.html)</u> لتحديد برنامج التشغيل المدعوم استنادا إلى طراز الخادم النصلي وإصدار البرنامج الثابت UCS والمهايئ. إذا لزم الأمر، قم بتحديث برنامج التشغيل.

في ظل ظروف معينة، يفشل الترحيل المباشر مع **منفذ القناة الليفية الاصطناعية: فشل في إنهاء** رسالة **حجز •** الموارد. ثمة أمران يجب التحقق منهما:

ما إذا كانت تتم إضافة شبكات WPN في هدف التخزين - مجموعات البادئ في NetApp أم لا.ما إذا كانت معلومات تقسيم المناطق مسؤولة عن الوصول إلى كلتا مجموعتي شبكات WPN المخصصة إلى الأجهزة الافتراضية (VMs(.ما إذا كانت أحدث تصحيحات قد تم تطبيقها من Microsoft، والتي تتضمن 2894032 KB.

قد يفشل الترحيل المباشر عندما يستخدم الجهاز نفس زوج من مهايئات الناقل المضيف (HBA (للتمهيد وحركة ● مرور الأجهزة الظاهرية (VM). وهذا موضح <u>[في فشل الترحيل المباشر للأجهزة الافتراضية من نظام الحوسبة](/content/en/us/support/docs/servers-unified-computing/unified-computing-system/117929-problem-ucs-00.html)</u> [الموحدة باستخدام مهايئات القنوات الليفية الافتراضية.](/content/en/us/support/docs/servers-unified-computing/unified-computing-system/117929-problem-ucs-00.html)

#### مبيو

لضمان المرونة ومواجهة الأعطال، يجب تمكين الإدخال/الإخراج متعدد المسارات على نظام التشغيل .

تمكين الوصول غير المتماثل إلى الوحدة المنطقية (ALUA (على NetApp لمجموعة مهيئة معينة. .1

# **Edit Initiator Group 'VM1'**

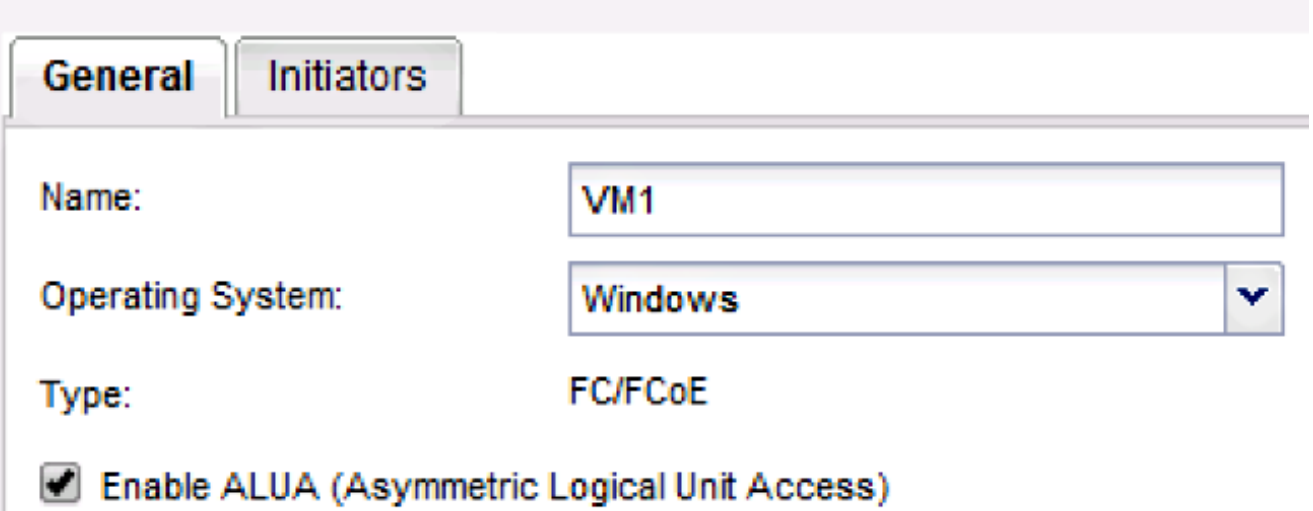

.2 تمكين ميزة MPIO على جانب Microsoft. من إضافة الأدوار والميزات، تأكد من تمكين MPIO.

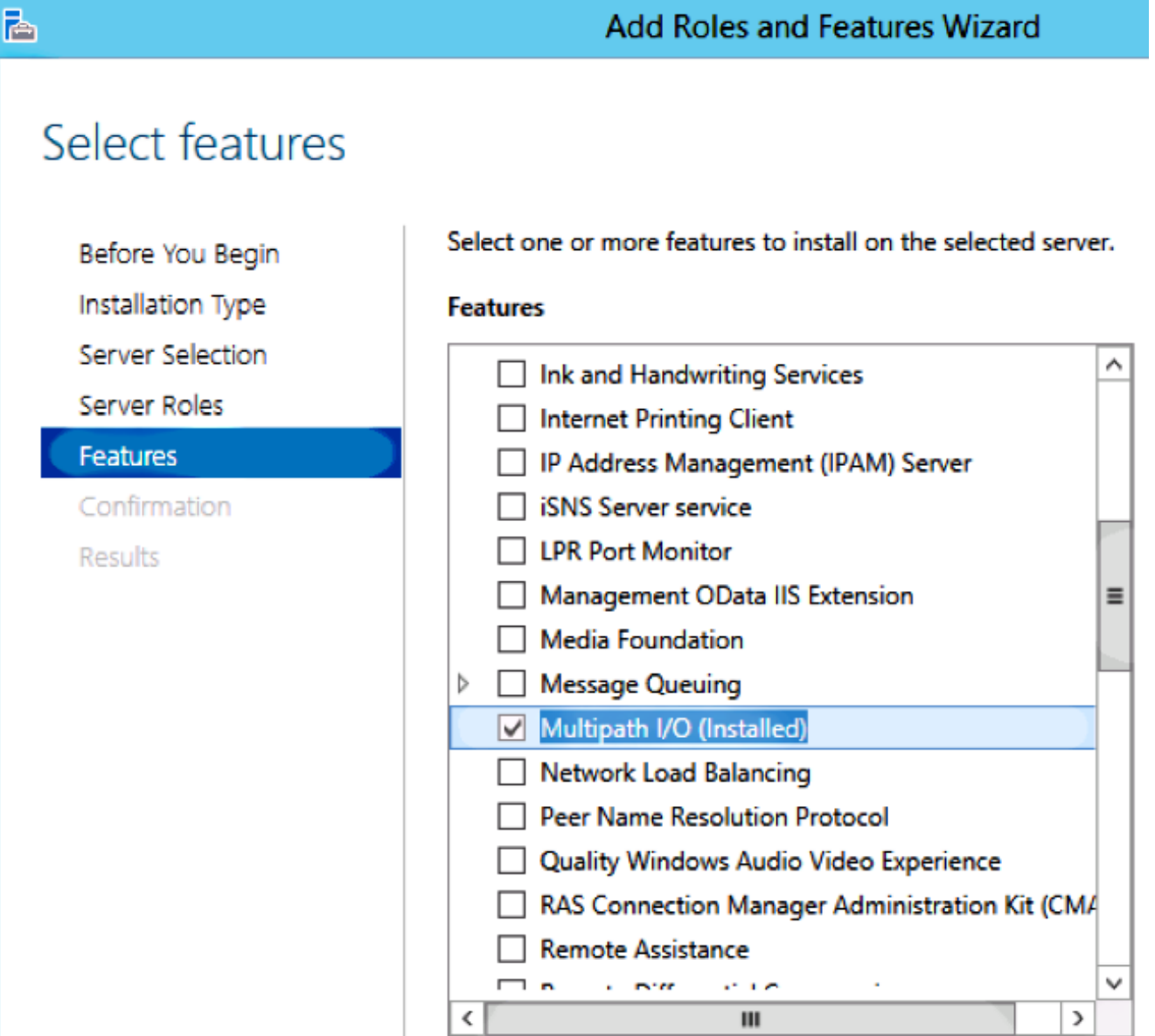

## معلومات ذات صلة

- [نظرة عامة على قناة الألياف الظاهرية V-Hyper](http://technet.microsoft.com/en-us/library/hh831413.aspx)
- [نظرة عامة على الترحيل المباشر للجهاز الظاهري](http://technet.microsoft.com/en-us/library/hh831435.aspx)
	- [الدعم التقني والمستندات Systems Cisco](//www.cisco.com/cisco/web/support/index.html?referring_site=bodynav)

ةمجرتلا هذه لوح

ةي الآلال تاين تان تان تان ان الماساب دنت الأمانية عام الثانية التالية تم ملابات أولان أعيمته من معت $\cup$  معدد عامل من من ميدة تاريما $\cup$ والم ميدين في عيمرية أن على مي امك ققيقا الأفال المعان المعالم في الأقال في الأفاق التي توكير المالم الما Cisco يلخت .فرتحم مجرتم اهمدقي يتلا ةيفارتحالا ةمجرتلا عم لاحلا وه ىل| اًمئاد عوجرلاب يصوُتو تامجرتلl مذه ققد نع امتيلوئسم Systems ارامستناه انالانهاني إنهاني للسابلة طربة متوقيا.